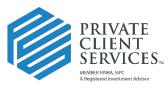

#### **Opening a New Account**

Let our independence ignite yours.™

The following walks through the process of opening a new account via Docupace. Many of the steps used in this process are similar for other types of Work Items.

## Always Begin with New – Starting Point

As with most processes in Docupace, the New Account Opening workflow begins at New – Starting Point.

| Advis | or Dashboard | Dashboard | Monitor | Retrieve 🗸   | Administration                                           | <b>1</b> 9    |
|-------|--------------|-----------|---------|--------------|----------------------------------------------------------|---------------|
|       |              |           |         | <b>+</b> Ехр | <ul><li>合 Starting Point</li><li>⑦ Upload File</li></ul> | 'esh 🕇 Get F  |
| Name  | Advisor ID   | Account # | Creator | Work Item    | Create Work Item                                         | Validation Me |
|       | PS003        |           | rarmock | 86644        | Client Folder<br>Client Subfolder                        | Documents add |
|       | PS003        | ABC123654 | rarmock | 86643        | Client Documents                                         |               |
|       | PS003        |           | rarmock | 86639        | Advisor Office Folder<br>Advisor Office Documents        | Documents add |
|       | PS003        |           | rarmock | 86634        | Advisor Office Documents                                 | Documents add |
|       | PS003        |           | rarmock | 84633        | Unindexed Documents                                      |               |
|       | PS003        |           | rarmock | 80633        | Forms                                                    |               |
|       | PS003        |           | rarmock | 80133        | Labels                                                   |               |

# Multiple Rep Codes

If you have more than one rep code, you will first be asked which rep code you want to use. All rep codes in Docupace are the three-digit PCS rep code. If you have a different rep code with the sponsor, you will need to substitute that code on vendor paperwork later in the process. Click on the rep code you will be establishing this account under. Once selected you will be taken to the "What Do you Want to do?" screen.

| Click on a record below to select: |       |            |           |           |            |           |          |           |  |  |  |  |
|------------------------------------|-------|------------|-----------|-----------|------------|-----------|----------|-----------|--|--|--|--|
|                                    |       |            |           |           |            | Advisor   |          |           |  |  |  |  |
| Rep Code                           | NFS#  | Pershing # | Split Rep | Last Name | First Name | Rep SSN   | OSJ Code | Rep Group |  |  |  |  |
| BD123                              | BD456 |            |           | REP       | BD         | XXXXX3333 | BD1      |           |  |  |  |  |
| PS123                              | PS456 |            |           | REP       | PS         | XXXXX4444 | PS1      |           |  |  |  |  |
|                                    |       |            |           |           |            |           |          |           |  |  |  |  |

# Single Rep Code

If you have only one rep code, you will be taken immediately to the "What Do you Want to do?" screen.

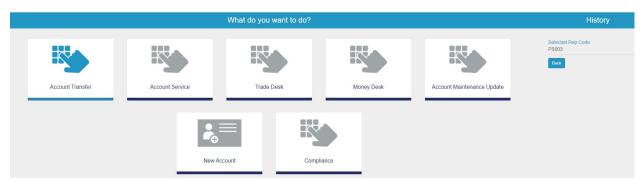

From here, you will select the New Account tile.

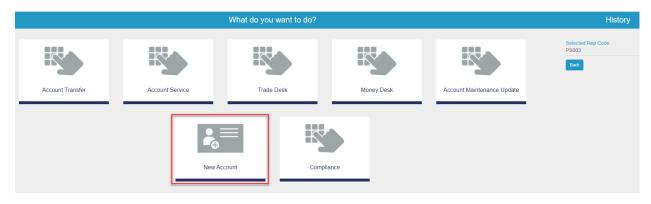

### New Client

If you are opening an account for a new client that you have not placed any business with before, you will select the New Client tile. If it is an existing client but the client does not have a folder or record in Docupace, you may also select this tile and retrieve client data from jaccomo later in the process (see the Using Existing Client Data from jaccomo reference guide). If it is an existing client in Docupace, you can proceed to the Existing Client section. NOTE: If the account registration is for more than one client, the Multiple Clients tile would be selected and both new and existing clients can be added.

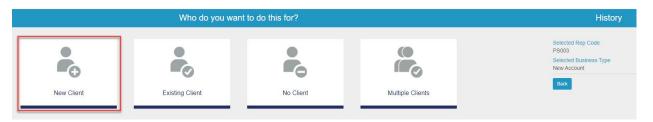

If at any point in the process you made a wrong selection, you can click the Back button to go back to the previous step.

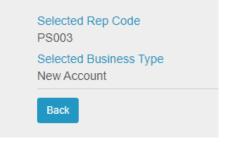

On the next screen, you will enter as much pertinent data as you have for the client.

| lep *  |                 |                      |       |                                        |                | 🕂 Add   |
|--------|-----------------|----------------------|-------|----------------------------------------|----------------|---------|
|        |                 |                      |       | Advisor                                |                |         |
| )      | Rep Code        | Last Name            | First | me Rep SSN                             | OSJ Code       |         |
| )      | PS003           | REP3                 | PS    | XXXXX3333                              |                |         |
|        |                 |                      |       |                                        | Showing 1 to 1 | Previou |
|        |                 |                      |       |                                        |                |         |
|        |                 |                      |       |                                        |                |         |
| etails |                 |                      |       |                                        |                |         |
|        | Client Type *   | Person               | ٣     |                                        |                |         |
|        | Client Status * | Active               | Ŧ     | Business Type *                        | BD/RIA         | Ŧ       |
|        | First Name      | Primary              |       | Middle Name                            |                |         |
|        | Last Name       | Client               |       | Suffix                                 |                |         |
|        |                 |                      |       |                                        |                |         |
|        | Company Name    | 111111212            |       | Group                                  | Male           | × ×     |
|        | TIN/SSN         |                      |       | Gender                                 | Male           | ×       |
|        | DOB             | 01/01/2021           | Ħ     | Email                                  |                |         |
|        | Legal Address   | 123 MAIN ST          |       | Legal Address Line 2                   |                |         |
|        | Legal City      | ANYWHERE             |       | Legal State                            | WA             | × ×     |
|        |                 | Legal Zip 12345-5555 |       |                                        | Legal Country  | Ψ.      |
|        |                 | 12345-5555           |       | Legal Country                          |                |         |
|        |                 | 12345-5555           |       | Legal Country<br>Copy Legal to Mailing | Yes            | ~       |
|        | Legal Zip       | 12345-5555           |       |                                        |                | ~       |

Once complete, click Save in the upper right corner. Proceed to Sponsor Selection.

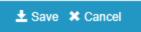

# **Existing Client**

For an existing client, you will be taken to the client search screen. On the right-hand side, you can enter the client or company name and click Search.

| Default          | ~             |
|------------------|---------------|
| Clear            | Q Search      |
| Full name search |               |
| Full name search |               |
| TIN/SSN          |               |
| TIN/SSN          |               |
| Last Name        | begins with 🚽 |
| client           |               |
| client           |               |
| Client           |               |
|                  |               |

Select the existing client you are opening the account for from the results by clicking on it.

| lick on a reco | rd below to  | select:         |               |             |                      |                       |                    |                     |                  |              | Show           | 15 v entries     |            |                      |
|----------------|--------------|-----------------|---------------|-------------|----------------------|-----------------------|--------------------|---------------------|------------------|--------------|----------------|------------------|------------|----------------------|
|                |              |                 |               |             | Rep                  |                       |                    |                     |                  |              |                |                  |            |                      |
| First<br>Name  | Last<br>Name | Company<br>Name | SSN<br>Masked | Rep<br>Code | Advisor Last<br>Name | Advisor First<br>Name | Advisor Rep<br>SSN | Advisor OSJ<br>Code | Business<br>Type | Last<br>Note | Client<br>Type | Client<br>Status | User       | Group                |
| JACK           | CLIENT       |                 | XXXXX9741     | PS003       | REP3                 | PS                    | XXXXX3333          |                     | BD/RIA           |              | Person         | Active           | rarmock    |                      |
| MR             | CLIENT       |                 | XXXXX8776     | PS003       | REP3                 | PS                    | XXXXX3333          |                     | BD/RIA           |              | Person         | Active           | rarmock    |                      |
| PRIMARY        | CLIENT       | 3               | XXXXX99999    | PS003       | REP3                 | PS                    | XXXXX3333          |                     | BD/RIA           |              | Person         | Active           | becca_meta | CLIEN 🗸<br>HOUSEHULD |
| PRIMARY        | CLIENT       |                 | XXXXX1212     | PS003       | REP3                 | PS                    | XXXXX3333          |                     | BD/RIA           |              | Person         | Active           | ps.rep3    |                      |
| том            | CLIENT       |                 | XXXXX6788     | PS003       | REP3                 | PS                    | XXXXX3333          |                     | BD/RIA           |              | Person         | Active           | ps.rep3    |                      |

## **Sponsor Selection**

Here you will select the sponsor you are opening the account with. You can begin typing in the Select a Sponsor/Custodian box to narrow down the choices. Click on the Sponsor's box.

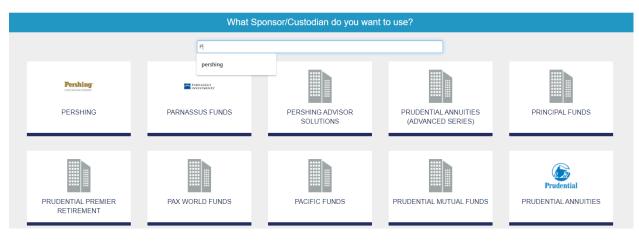

On the Select a State screen, choose the client's state. This will make state specific PCS forms appear in the Optional Forms section of the Work Item. They must be added to the Work Item Client Documents if applicable. State specific vendor forms will need to be manually added from the Form Library as needed.

|       | Select a State    |
|-------|-------------------|
| State | ×                 |
|       | No State Required |

Select the Product Type of the account being opened.

|                      | Select a Product Type |
|----------------------|-----------------------|
|                      |                       |
| Product Type         | ×                     |
| 1                    | ٩                     |
| Annuity - Fixed      |                       |
| Annuity - Variable   |                       |
| Brokerage - Advisory |                       |
| Brokerage - Retail   |                       |
| Direct - Advisory    |                       |
| Direct - AltInvest   |                       |
| Direct - Mutual Fund |                       |
| Insurance - Fixed    |                       |
| 2 SA 632             | ·                     |

Select the Registration Type. You can type in the search box to narrow down the options.

|                                          | Select Registration | on Type |
|------------------------------------------|---------------------|---------|
|                                          |                     |         |
| Registration Type                        | v                   |         |
| Ind                                      | ٩                   |         |
| IRA - Inherited Individual               | A                   |         |
| Individual                               |                     |         |
| Individual 401(k) - Employer             |                     |         |
| Individual 401(k) - Inherited Individual |                     |         |
| Individual 401(k) - Omnibus              |                     |         |
| Individual 401(k) - Participant          |                     |         |
| Individual 401(k) - Roth Omnibus         |                     |         |
| Individual 401(k) - Roth Participant     |                     |         |
|                                          | *                   |         |

You now can review the Work Item you are about to create. Review the client, rep code, business type, sponsor, product type and registration.

|               | Review summary before creating Work Item |                |                |          |                   |                         |                |                    |               |              |                  |                  |           | History            |                                                 |
|---------------|------------------------------------------|----------------|----------------|----------|-------------------|-------------------------|----------------|--------------------|---------------|--------------|------------------|------------------|-----------|--------------------|-------------------------------------------------|
| Selected f    | olders                                   |                |                |          |                   |                         |                |                    |               |              |                  |                  |           |                    | Client information<br>PRIMARY CLIENT            |
|               |                                          |                |                |          |                   | Rep                     |                |                    |               |              |                  |                  |           |                    | Selected Rep Code<br>PS003                      |
| First<br>Name | Last Name                                | Company Name   | SSN Masked     | Rep Code | Advisor Last Name | Advisor First Name      | Advisor Rep SS | N Advisor OSJ Code | Business Type | Last Note    | Client Type      | Client Status    | User      | Group              | - Sous<br>Selected Business Type<br>New Account |
| PRIMARY       | CLIENT                                   |                | XXXXXX99999    | PS003    | REP3              | PS                      | XXXXXXX3333    |                    | BD/RIA        |              | Person           | Active           | becca_met | Z CLIENT HOUSEHOLD | retwickideng i older                            |
|               |                                          |                |                |          |                   |                         |                |                    |               |              |                  |                  |           |                    | Selected Existing Folder                        |
| Options S     | elected                                  |                |                |          |                   |                         |                |                    |               |              |                  |                  |           |                    | Selected Sponsor/Custodian<br>PERSHING          |
|               |                                          |                |                |          |                   | Client inform           | ation PRIMA    | RY CLIENT          |               |              |                  |                  |           |                    | Selected State<br>WA                            |
|               |                                          |                |                |          |                   | Selected Rep            |                |                    |               |              |                  |                  |           |                    | Selected Product Type<br>Brokerage - Retail     |
|               |                                          |                |                |          |                   | Selected Business       | Type New Ac    | count              |               |              |                  |                  |           |                    | Selected Registration Type                      |
|               |                                          |                |                |          | Sele              | ected Sponsor/Custo     | odian PERSH    | ING                |               |              |                  |                  |           |                    | Back                                            |
|               |                                          |                |                |          |                   | Selected                | State WA       |                    |               |              |                  |                  |           |                    | _                                               |
|               |                                          |                |                |          |                   | Selected Product        | Type Brokera   | ge - Retail        |               |              |                  |                  |           |                    |                                                 |
|               |                                          |                |                |          | S                 | elected Registration    | Type Individu  | al                 |               |              |                  |                  |           |                    |                                                 |
|               |                                          |                |                |          |                   |                         |                |                    |               |              |                  |                  |           | Create Work Item   |                                                 |
|               |                                          |                |                |          |                   |                         |                |                    |               |              |                  |                  |           |                    |                                                 |
| Required F    | orms                                     |                |                |          |                   |                         |                |                    |               |              |                  |                  | _         | Add Forms          |                                                 |
|               | Form Name                                |                |                |          | Fo                | rm Number               |                |                    |               | Description  | 1                |                  |           |                    |                                                 |
|               | BROKERAGE                                | E ACCOUNT ADDE | NDUM           |          | Add               | endum for Brokerage Ac  | counts         |                    |               |              |                  |                  |           |                    |                                                 |
|               | CUSTOMER                                 | ACCOUNT FORM   |                |          | PCS               | 3 Customer Account Form | n              |                    |               |              |                  |                  |           |                    |                                                 |
|               | FORM CRS                                 |                |                |          |                   |                         |                |                    |               | PCS Client F | Relationship Sur | nmary 06012020.j | pdf       |                    |                                                 |
|               | RECOMMEN                                 | DATION DOCUMEN | NTATION SUPPLE | MENT     |                   |                         |                |                    |               |              |                  |                  |           |                    |                                                 |

If anything is incorrect, you can click the Back button or click on the blue hyperlink on the right side of the screen to go back and change it.

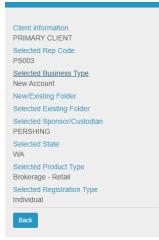

You can also review the required forms that will appear in the Work Item as well as add any of the optional forms available by clicking on the plus sign that appears next to an optional form when you hover over it with your cursor.

| Required Forms                          |                   |                                                                                     |                                          | Add Forms    |
|-----------------------------------------|-------------------|-------------------------------------------------------------------------------------|------------------------------------------|--------------|
| Form Name                               | Form Number       | Descr                                                                               | ription                                  |              |
| BROKERAGE ACCOUNT ADDENDUM              | Addendum for Br   | kerage Accounts                                                                     |                                          |              |
| CUSTOMER ACCOUNT FORM                   | PCS Customer A    | count Form                                                                          |                                          |              |
| FORM CRS                                |                   | PCS C                                                                               | client Relationship Summary 06012020.pdf |              |
| RECOMMENDATION DOCUMENTATION SUPPLEMENT | T                 |                                                                                     |                                          |              |
|                                         |                   |                                                                                     | Showing 1 to 4                           | revious Next |
|                                         |                   |                                                                                     | -                                        |              |
| ptional Forms                           |                   |                                                                                     |                                          |              |
| Form Name                               | Form Number       | Description                                                                         |                                          | _            |
| ACCOMMODATION TRANSFER FORM             | FRM-ACCOMTA-11-07 |                                                                                     |                                          | <b>≥</b> +   |
| ACCOUNT REGISTRATION DEFINITIONS        |                   |                                                                                     |                                          |              |
| ACCOUNT TRANSFER                        | FRM-TSFR          |                                                                                     |                                          |              |
| ACH AUTHORIZATION AGREEMENT INS         | FRM-ACH           | Used to establish electronic transfer between a Pershing retail brokerage according | unt and a client bank account.           |              |
| CORESTONE ACCOUNT AGREEMENT             | ECAGR-PER-CSTON   |                                                                                     |                                          |              |
| CORESTONE ELECTRONIC APPLICATION        | APP-CRST          | Not to be used if a Paper Check Book is needed                                      |                                          |              |
| FEDERAL FUNDS WIRE REQUEST              |                   |                                                                                     |                                          |              |
|                                         |                   |                                                                                     |                                          |              |

Clicking on the folder next to a form will allow you to preview the form. It will not add it to the Work Item. Note that you cannot enter any data on a form at this point. You must create the Work Item to begin entering data.

| ACCOUNT TRANSFER | FRM-TSFR | <b>*</b> |
|------------------|----------|----------|
|                  |          |          |

If you preview the form and want to go back to reviewing the Work Item before creating it, click the X in the upper right corner of the form preview.

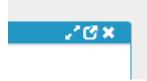

If you want to remove an optional form you added to the Required Forms section, click the minus sign that appears as you hover over the form.

ACCOUNT TRANSFER FRM-TSFR T

You can add any other additional forms to the Work Item once you have created it including vendor specific or PCS forms.

### Creating the Work Item

After you have reviewed the required forms and selected any optional forms, you can click the Create Work Item button.

|               |           |              |            |                | Rev               | iew summary        | before creat    | ting Work Iten   | n             |           |             |               |            |                  |
|---------------|-----------|--------------|------------|----------------|-------------------|--------------------|-----------------|------------------|---------------|-----------|-------------|---------------|------------|------------------|
|               |           |              |            |                |                   |                    |                 |                  |               |           |             |               |            |                  |
| Selected for  | olders    |              |            |                |                   |                    |                 |                  |               |           |             |               |            |                  |
|               | Rep       |              |            |                |                   |                    |                 |                  |               |           |             |               |            |                  |
| First<br>Name | Last Name | Company Name | SSN Masked | Rep Code       | Advisor Last Name | Advisor First Name | Advisor Rep SSN | Advisor OSJ Code | Business Type | Last Note | Client Type | Client Status | User       | Group            |
|               |           |              |            | BD123<br>D22   |                   |                    |                 |                  |               |           |             |               |            |                  |
| PRIMARY       | CLIENT    |              | XXXXX99999 | PS003          |                   | PS                 | XXXXX3333       |                  | BD/RIA        |           | Person      | Active        | becca_metz | CLIENT HOUSEHOLD |
|               |           |              |            | PS123<br>QA123 |                   | PS<br>QA           |                 | PS1<br>QA1       |               |           |             |               |            |                  |
| L             |           |              |            |                |                   |                    |                 |                  |               |           |             |               |            | ]                |
| Options Se    | elected   |              |            |                |                   |                    |                 |                  |               |           |             |               |            |                  |
|               |           |              |            |                |                   |                    |                 |                  |               |           |             |               |            |                  |
|               |           |              |            |                |                   | Client informa     | ation PRIMARY   | CLIENT           |               |           |             |               |            |                  |
|               |           |              |            |                |                   | Selected Rep 0     | Code PS003      |                  |               |           |             |               |            |                  |
|               |           |              |            |                |                   | Selected Business  | Type New Acco   | unt              |               |           |             |               |            |                  |
|               |           |              |            |                | Selec             | cted Sponsor/Custo | dian PERSHIN    | G                |               |           |             |               |            |                  |
|               |           |              |            |                |                   | Selected S         | State WA        |                  |               |           |             |               |            |                  |
|               |           |              |            |                |                   | Selected Product   | Type Brokerage  | e - Retail       |               |           |             |               |            |                  |
|               |           |              |            |                | Sel               | ected Registration | Type Individual |                  |               |           |             |               |            |                  |
|               |           |              |            |                |                   |                    |                 |                  |               |           |             |               |            | Create Work Item |

It is best practice to make note of the Work Item number in the upper left corner, as this is the easiest way to retrieve and reference a Work Item later.

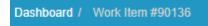

There are four major areas of the Work Item screen. Below are the key areas of each section.

## Pending Advisor Review Section

This section indicates the current Task Name the Work Item is in. Pending Advisor Review is the task where the Work Item is being worked on by the advisor or staff member.

| Pending Advisor Review | Actions 🗸 | ✦ Reassign | <b>III</b> W | ork Item Clie | ent Documents |
|------------------------|-----------|------------|--------------|---------------|---------------|
|                        | Send      | for Review | Merge        | Archive       | Re-Process    |

The Actions button is used to begin with the Wet Sign or eSign process. The Attach and Barcode buttons are rarely used if using these standard signature processes.

| Pending Advisor Review | 🗘 Actions 🗸                            | Reassign Work Item Client Documents |
|------------------------|----------------------------------------|-------------------------------------|
|                        | <ul><li>Attach</li><li>eSign</li></ul> | or Review Merge Archive Re-Process  |
| Client Work Item       | ♣ Wet Sign<br>IIII Barcode             | 🗮 WI Notes 👤 Get Jcore Data         |

The Reassign button can be used if another user needs to complete actions within the Work Item such as filling in information on the forms.

| Pending Advisor Review | Actions 🗸 | ✦ Reassign | Work Item Client Documents |
|------------------------|-----------|------------|----------------------------|
|                        | Send      | for Review | erge Archive Re-Process    |

Clicking the Reassign button will open a pop-up where you can type in and select the user ID that you want to reassign the task to. After clicking Complete, it will show in their pool of work items.

|                  | Advisor Dashboard |
|------------------|-------------------|
| eassign Tasks    | ×                 |
| Assign to Pool   | Ŧ                 |
| Ihij             |                   |
| (Assign to Pool) |                   |
| Ihill            |                   |
|                  |                   |
|                  |                   |

Work Item Client Documents opens the Direct File Uploader allowing you to load forms into the Work Item. This will upload an unindexed item to the client Work Item Documents. It will not read documents with Barcode Pages. Barcoded documents should only be uploaded through New – Upload File.

| Direct file uploader                                                                                                    |                                |                  |              | 7101      |             | Doard   Dashbo      |             | × |
|----------------------------------------------------------------------------------------------------|--------------------------------|------------------|--------------|-----------|-------------|---------------------|-------------|---|
| Name                                                                                                    |                                | Size             | Progress     | Status    | Actions     | Document Type       | Description |   |
| Queue progress:                                                                                                    |                                |                  |              |           |             |                     |             |   |
| + Add file(s) Start upload                                                                                                    | ⊘ Cancel upload                | Remove           | all          |           |             |                     |             |   |
| <ul> <li>You can drag &amp; drop file(s) from</li> <li>WARNING: When using Actions-<br/>pages, please use New-&gt;Upload</li> <li>The maximum file size for upload</li> </ul> | >Attach, barcode cove<br>File. | er pages will no | ot be proces | ssed on u | iploaded fi | les. If using barco | ode cover   |   |
|                                                                                                    |                                |                  |              |           |             |                     | Close       |   |

The Send for Review button is used to send the Work Item to the next task in the workflow.

| Pending Advisor Review | ✿ Actions ◄ |           | Work Item Client Documents |
|------------------------|-------------|-----------|----------------------------|
|                        | Send fo     | or Review | Ierge Archive Re-Process   |

The Merge button is used to Merge the Work Item to another existing Work Item. All documents will consolidate to the one Work Item. See the Merging Work Items reference guide for instructions.

| Pending Advisor Review | 🗘 Actions 🗸 | ✦ Reassig  | n 🔛 V | /ork Item Clie | ent Documents |
|------------------------|-------------|------------|-------|----------------|---------------|
|                        | Send        | for Review | Merge | Archive        | Re-Process    |

The Archive button will Archive the Work Item and take it out of the workflow. There is no ability to delete a Work Item. Archive is the process used when the Work Item is no longer needed.

| Pending Advisor Review | ✿ Actions ▾ 🔿 🏞 Reassign | Work Item Client Documents | s |
|------------------------|--------------------------|----------------------------|---|
|                        | Send for Review          | erge Archive Re-Process    | s |

When clicking the Archive button, a warning message will appear that you are closing the Work Item. To continue, check the Ignore Warnings box and click Archive again.

| You are about to close this work item and a | lder. Do you wish to continue?         |
|---------------------------------------------|----------------------------------------|
| Pending Advisor Review                      | Reassign                               |
|                                             | nd for Review Merge Archive Re-Process |

The Re-Process button should generally not be used.

| Pending Advisor Review | Actions - Reassign                       |
|------------------------|------------------------------------------|
|                        | Send for Review Merge Archive Re-Process |

### **Client Work Item Section**

This section contains information about the Work Item. To view additional information about the advisor(s) assigned to the Work Item, click the down arrow on the left.

| Client Work Item |                    |                          |                 |                |                        |                                  |                                   |                                     | Jcore Data                        |                                         |  |
|------------------|--------------------|--------------------------|-----------------|----------------|------------------------|----------------------------------|-----------------------------------|-------------------------------------|-----------------------------------|-----------------------------------------|--|
|                  |                    |                          |                 | Client Account |                        |                                  |                                   |                                     |                                   |                                         |  |
|                  | Work<br>Item<br>ID | Work<br>Item<br>Priority | Request<br>Type | Account<br>#   | Client Folder<br>Group | Client<br>Folder<br>Last<br>Name | Client<br>Folder<br>First<br>Name | Client<br>Folder<br>Company<br>Name | Client<br>Folder<br>SSN<br>Masked | Client<br>Folder<br>Rep<br>Code         |  |
| Z.               | 90136              |                          | New<br>Account  |                | CLIENT HOUSEHOLD       | CLIENT                           | PRIMARY                           |                                     | XXXXX99999                        | BD123<br>D22<br>PS003<br>PS123<br>QA123 |  |

Clicking WI notes will display any notes added to the Work Item. This is especially helpful in viewing NIGO reasons.

| Client Work Item |                    |                          |                 |              |                        |                                  |                                   |                                     | 🗮 WI Notes 🖁 🖁 Get Jcore Da       |                                 |  |  |
|------------------|--------------------|--------------------------|-----------------|--------------|------------------------|----------------------------------|-----------------------------------|-------------------------------------|-----------------------------------|---------------------------------|--|--|
|                  |                    |                          |                 |              | Client Account         |                                  |                                   |                                     |                                   |                                 |  |  |
|                  | Work<br>Item<br>ID | Work<br>Item<br>Priority | Request<br>Type | Account<br># | Client Folder<br>Group | Client<br>Folder<br>Last<br>Name | Client<br>Folder<br>First<br>Name | Client<br>Folder<br>Company<br>Name | Client<br>Folder<br>SSN<br>Masked | Client<br>Folder<br>Rep<br>Code |  |  |
| /                | 90136              |                          | New<br>Account  |              | CLIENT HOUSEHOLI       | D CLIENT                         | PRIMARY                           |                                     | XXXXX9999                         | BD123<br>D22<br>PS003<br>PS123  |  |  |
|                  |                    |                          |                 |              |                        |                                  |                                   |                                     |                                   | QA123                           |  |  |

Get Jcore Data button allows you to search for an existing client in jaccomo and retrieve additional client information for use in completing forms. See Using Existing Client Data from jaccomo in Docupace reference guide for details on this process.

| Clie | ent Work           | k Item                   |                 |              |                        |                                  |                                   | 🗮 WI I                              | Notes 👤 Ge                        | t Jcore Dat                     |
|------|--------------------|--------------------------|-----------------|--------------|------------------------|----------------------------------|-----------------------------------|-------------------------------------|-----------------------------------|---------------------------------|
|      |                    |                          |                 |              |                        | Client                           | Account                           |                                     |                                   |                                 |
|      | Work<br>Item<br>ID | Work<br>Item<br>Priority | Request<br>Type | Account<br># | Client Folder<br>Group | Client<br>Folder<br>Last<br>Name | Client<br>Folder<br>First<br>Name | Client<br>Folder<br>Company<br>Name | Client<br>Folder<br>SSN<br>Masked | Client<br>Folder<br>Rep<br>Code |
| /    |                    |                          |                 |              | CLIENT HOUSEHO         | LD CLIENT                        | PRIMARY                           |                                     | XXXXX9999                         | 9 BD123                         |
|      | 90136              |                          | New<br>Account  |              |                        |                                  |                                   |                                     |                                   | PS003<br>PS123                  |
|      |                    |                          |                 |              |                        |                                  |                                   |                                     |                                   | QA123                           |

When hovering over the Work Item, three icons appear.

| Clie | ent Worl           | k Item                   |                 |              |                        |                                  |                                   | III WI I                            | Notes 👤 (                         | Get Jcore Data                         |
|------|--------------------|--------------------------|-----------------|--------------|------------------------|----------------------------------|-----------------------------------|-------------------------------------|-----------------------------------|----------------------------------------|
|      |                    |                          |                 |              |                        | Client                           | Account                           |                                     |                                   |                                        |
|      | Work<br>Item<br>ID | Work<br>Item<br>Priority | Request<br>Type | Account<br># | Client Folder<br>Group | Client<br>Folder<br>Last<br>Name | Client<br>Folder<br>First<br>Name | Client<br>Folder<br>Company<br>Name | Client<br>Folder<br>SSN<br>Maskel | Client<br>Folder<br>Rep<br>Details ode |
| ~    | 90136              |                          | New<br>Account  |              | CLIENT HOUSEHO         | LD CLIENT                        | PRIMARY                           |                                     | XXXXX                             | D22<br>PS003<br>PS123<br>QA123         |

The pencil icon will open the Work Item Details where you can view information like Event History for the Work Item, NIGO reasons and Notes History. This is also where you can go to remove a form from the Work Item.

| Dashboard / Work Item #90136 / Cl | ient Work Item #9 | 1136 / Details              | ± Save ± Save and Close ★ Cancel       |
|-----------------------------------|-------------------|-----------------------------|----------------------------------------|
| Client Work Item                  | •                 | Details                     |                                        |
|                                   |                   | Request Type                | New Account x *                        |
| Details                           |                   | Merge into Work Item Number |                                        |
| Client Account                    | 0                 | Draft NIGO Subject          |                                        |
| Event History                     | 0                 | Draft NIGO Email            |                                        |
| Attached Documents                | 6                 |                             |                                        |
| eSign Transaction                 |                   | Draft Reject Subject        |                                        |
| NIGO Reason Codes                 |                   | Draft Reject Email          |                                        |
| Reject Reason Codes               |                   |                             |                                        |
| Memo Notes History                |                   | Request Status              | // // // // // // // // // // // // // |
| Advisor Notes History             |                   | SLA Status                  |                                        |
| Request Type History              | 0                 | SLA Start Time              | Apr 14, 2021 11:02:53 AM               |
| Entity                            | 0                 | SLA Stop Time               |                                        |
|                                   |                   | Error Description           | Documents added on 04/14/21            |
|                                   |                   | Work Item Priority          | Work Item Priority                     |
|                                   |                   | Last Notes                  |                                        |
|                                   |                   | Assigned Processor          |                                        |
|                                   |                   | 0110                        |                                        |

The book icon opens the client account details where you can access the client folder, subfolders and documents that are part of the Work Item.

|         | / Work Item                               | #90136 / C                      | Client Subfolder #249893                                   |                         |                                          |                                  |                                    |                                     |                                      |                                                                                                    |                                                                    |                                            |                                                                    |                           |                |                                  |                                  |                                                             |                              |                      |               |                                      |                                                        |                                      |                            |
|---------|-------------------------------------------|---------------------------------|------------------------------------------------------------|-------------------------|------------------------------------------|----------------------------------|------------------------------------|-------------------------------------|--------------------------------------|----------------------------------------------------------------------------------------------------|--------------------------------------------------------------------|--------------------------------------------|--------------------------------------------------------------------|---------------------------|----------------|----------------------------------|----------------------------------|-------------------------------------------------------------|------------------------------|----------------------|---------------|--------------------------------------|--------------------------------------------------------|--------------------------------------|----------------------------|
| lient f | older                                     |                                 |                                                            |                         |                                          |                                  |                                    |                                     |                                      |                                                                                                    |                                                                    |                                            |                                                                    |                           |                |                                  |                                  |                                                             |                              |                      |               |                                      |                                                        |                                      |                            |
|         |                                           |                                 |                                                            |                         |                                          |                                  |                                    |                                     |                                      | Rep                                                                                                 |                                                                    |                                            |                                                                    |                           |                |                                  |                                  |                                                             |                              |                      |               |                                      |                                                        |                                      |                            |
| First   | Name                                      | Last Name                       | Company Name                                               | SSN                     | Masked R                                 | ep Code                          | Advisor L                          | ast Name                            | Advisor                              | First Name                                                                                          | e Ad                                                               | Ivisor Rep                                 | SSN A                                                              | Advisor OSJ               | Code           | Bus                              | ness Type                        | Last                                                        | lote                         | Client Type          | Clien         | Status                               | User                                                   | Group                                |                            |
|         |                                           |                                 |                                                            |                         | BC                                       | 123                              |                                    |                                     |                                      |                                                                                                    |                                                                    |                                            |                                                                    |                           |                |                                  |                                  |                                                             |                              |                      |               |                                      |                                                        |                                      |                            |
|         |                                           |                                 |                                                            |                         | D2                                       | 2                                |                                    |                                     |                                      |                                                                                                    |                                                                    |                                            |                                                                    |                           |                |                                  |                                  |                                                             |                              |                      |               |                                      |                                                        |                                      |                            |
| PRIM    | ARY                                       | CLIENT                          |                                                            | XXXX                    |                                          |                                  | REP3                               |                                     | PS                                   |                                                                                                    | XXXX                                                               | XX3333                                     |                                                                    |                           |                | BD/R                             | A                                |                                                             | P                            | erson                | Active        |                                      | becca_metz                                             | CLIENT F                             | HOUSEHO                    |
|         |                                           |                                 |                                                            |                         |                                          |                                  | REP                                |                                     | PS                                   |                                                                                                    |                                                                    | XX4444                                     | PS                                                                 |                           |                |                                  |                                  |                                                             |                              |                      |               |                                      |                                                        |                                      |                            |
|         |                                           |                                 |                                                            |                         | QA                                       | .123                             | REP                                |                                     | QA                                   |                                                                                                    | XXXX                                                               | XX5555                                     | QA                                                                 | \1                        |                |                                  |                                  |                                                             |                              |                      |               |                                      |                                                        |                                      |                            |
|         |                                           |                                 |                                                            |                         |                                          |                                  |                                    |                                     |                                      |                                                                                                    |                                                                    |                                            |                                                                    |                           |                |                                  |                                  |                                                             |                              |                      |               |                                      |                                                        |                                      |                            |
| ent S   | Subfolder                                 |                                 |                                                            |                         |                                          |                                  |                                    |                                     |                                      |                                                                                                    |                                                                    |                                            |                                                                    |                           |                |                                  |                                  |                                                             |                              |                      |               |                                      |                                                        | A Starting F                         | Point Bar                  |
|         |                                           |                                 |                                                            |                         |                                          |                                  |                                    |                                     |                                      |                                                                                                    |                                                                    |                                            | Client Folde                                                       | r                         |                |                                  |                                  |                                                             |                              | Rep                  |               |                                      |                                                        |                                      |                            |
| ~       |                                           |                                 | and standing Trees                                         |                         | . MandaalQu                              |                                  |                                    |                                     |                                      |                                                                                                    | First                                                              |                                            |                                                                    | C                         |                |                                  |                                  |                                                             |                              |                      |               |                                      |                                                        |                                      |                            |
| Clien   | t Subfolder 1                             | туре н                          | Registration Type                                          | Product Typ             | e Vendor/Cu                              |                                  | Account #                          | Last Note                           | e Other I                            | Description                                                                                         | First I                                                            | vame I                                     | ast Name                                                           | Company I                 | Name           | Rep Co                           | de Adv                           | isor Last Na                                                | me Ad                        | Ivisor First Nam     | ie –          | Advisor Rep                          | SSN AC                                                 | lvisor OSJ C                         | ode                        |
|         |                                           |                                 |                                                            |                         |                                          |                                  |                                    |                                     |                                      |                                                                                                    |                                                                    |                                            |                                                                    |                           |                |                                  |                                  |                                                             |                              |                      |               |                                      |                                                        |                                      |                            |
| Broke   | age                                       | In                              | dividual B                                                 | rokerage - R            | etail PERSHING                           |                                  |                                    |                                     |                                      |                                                                                                    | PRIMA                                                              | RY CL                                      | JENT                                                               |                           |                | PS003                            | REP3                             |                                                             | PS                           |                      | X             | 000033333                            |                                                        |                                      |                            |
|         | age<br>Documents                          |                                 | dividual B                                                 | rokerage - R            | etail PERSHING                           |                                  |                                    |                                     |                                      |                                                                                                    | PRIMA                                                              | RY CL                                      | JENT                                                               |                           |                | PS003                            | REP3                             |                                                             | PS                           | 差 Add N              |               |                                      | Combine & Pr                                           | int 💿 Merge                          |                            |
|         |                                           | 5                               | dividual B                                                 | rokerage - R            | etail PERSHING                           |                                  |                                    |                                     |                                      |                                                                                                    | PRIMA                                                              | RY CL                                      | JENT                                                               |                           |                | PS003                            | REP3                             |                                                             | PS                           | 르 Add N              |               |                                      | Combine & Pr                                           | int 🗢 Mergi                          |                            |
|         | Documents                                 | S<br>Int Type                   |                                                            | rokerage - R<br>Account | etail PERSHING<br>Client Folder<br>Group | Client<br>Folder<br>Last<br>Name | Client<br>Folder<br>First<br>Name  | Client<br>Folder<br>Company<br>Name | Client<br>Folder<br>\$\$N<br>Masked  | Client<br>Folder<br>Rep<br>Code                                                                     |                                                                    | RY CL<br>Advisor<br>First<br>Name          | JENT<br>Advisor<br>Rep<br>SSN                                      |                           | Rep<br>Code    | PS003<br>Advisor<br>Last<br>Name | REP3<br>Advisor<br>First<br>Name | Advisor<br>Rep<br>SSN                                       | PS<br>Advisor<br>OSJ<br>Code | Add N<br>Description |               |                                      |                                                        | int O Merge<br>Number<br>of<br>Pages |                            |
| ent (   | Documents                                 | S<br>Int Type                   |                                                            | Account<br>#            | Client Folder                            | Folder<br>Last<br>Name           | Folder<br>First<br>Name            | Folder<br>Company<br>Name           | Folder<br>SSN                        | Client<br>Folder<br>Rep<br>Code                                                                     | Subfolder<br>Advisor<br>Last                                       | Advisor<br>First                           | Advisor<br>Rep                                                     | OSJ                       |                | Advisor<br>Last                  | Advisor<br>First                 | Advisor<br>Rep                                              | Advisor<br>OSJ               |                      | lew 🛓<br>Last | Stamp - O                            | t Creation                                             | Number                               | e 🖻 Crei                   |
| ient (  | Documents<br>Docume<br>Name               | S<br>Int Type                   |                                                            | Account<br>#            | Client Folder<br>Group                   | Folder<br>Last<br>Name           | Folder<br>First<br>Name            | Folder<br>Company<br>Name           | Folder<br>SSN<br>Masked              | Client<br>Folder<br>Rep<br>Code                                                                     | Subfolder<br>Advisor<br>Last                                       | Advisor<br>First                           | Advisor<br>Rep                                                     | OSJ                       |                | Advisor<br>Last                  | Advisor<br>First                 | Advisor<br>Rep                                              | Advisor<br>OSJ               |                      | lew 🛓<br>Last | Stamp - O                            | t Creation<br>Date                                     | Number                               | e 🖻 Crei                   |
| ent (   | Documents Docume Name Account             | S<br>Int Type<br>Priority       | Form Name<br>RECOMMENDATION<br>DOCUMENTATION               | Account<br>#            | Client Folder<br>Group                   | Folder<br>Last<br>Name           | Folder<br>First<br>Name            | Folder<br>Company<br>Name           | Folder<br>SSN<br>Masked              | Client<br>Folder<br>Rep<br>Code<br>BD123<br>D22                                                     | Subfolder<br>Advisor<br>Last<br>Name                               | Advisor<br>First                           | Advisor<br>Rep                                                     | OSJ<br>Code               | Code           | Advisor<br>Last<br>Name          | Advisor<br>First                 | Advisor<br>Rep                                              | Advisor<br>OSJ<br>Code       |                      | lew 🛓<br>Last | Stamp - O                            | t Creation<br>Date<br>04/14/21                         | Number                               | e 🖻 Crei                   |
| ent (   | Documents<br>Docume<br>Name               | S<br>Int Type<br>Priority       | Form Name<br>RECOMMENDATION                                | Account<br>#            | Client Folder<br>Group                   | Folder<br>Last<br>Name           | Folder<br>First<br>Name            | Folder<br>Company<br>Name           | Folder<br>SSN<br>Masked              | Client<br>Folder<br>Rep<br>Code<br>BD123<br>D22<br>PS003                                            | Subfolder<br>Advisor<br>Last<br>Name<br>REP3                       | Advisor<br>First<br>Name                   | Advisor<br>Rep<br>SSN                                              | OSJ<br>Code               | Code           | Advisor<br>Last<br>Name          | Advisor<br>First<br>Name         | Advisor<br>Rep<br>SSN                                       | Advisor<br>OSJ<br>Code       |                      | lew 🛓<br>Last | Stamp + O<br>Documen<br>ID           | t Creation<br>Date                                     | Number<br>of<br>Pages                | e 🖻 Crea                   |
| ent (   | Documents Docume Name Account             | S<br>Int Type<br>Priority       | Form Name<br>RECOMMENDATION<br>DOCUMENTATION               | Account<br>#            | Client Folder<br>Group                   | Folder<br>Last<br>Name           | Folder<br>First<br>Name            | Folder<br>Company<br>Name           | Folder<br>SSN<br>Masked              | Client<br>Folder<br>Rep<br>Code<br>BD123<br>D22<br>PS003<br>PS123                                   | Subfolder<br>Advisor<br>Last<br>Name<br>REP3<br>REP                | Advisor<br>First<br>Name<br>PS             | Advisor<br>Rep<br>SSN                                              | OSJ<br>Code<br>PS1        | Code           | Advisor<br>Last<br>Name          | Advisor<br>First<br>Name         | Advisor<br>Rep<br>SSN                                       | Advisor<br>OSJ<br>Code       |                      | lew 🛓<br>Last | Stamp + O<br>Documen<br>ID           | t Creation<br>Date<br>04/14/21                         | Number<br>of<br>Pages                | e 🖻 Crea                   |
| ent (   | Documents Docume Name Account             | S<br>Int Type<br>Priority       | Form Name<br>RECOMMENDATION<br>DOCUMENTATION               | Account<br>#            | Client Folder<br>Group<br>CLIENT HOUSEH  | Folder<br>Last<br>Name           | Folder<br>First<br>Name<br>PRIMARY | Folder<br>Company<br>Name           | Folder<br>SSN<br>Masked<br>XXXXX9995 | Client<br>Folder<br>Rep<br>Code<br>BD123<br>D22<br>PS003<br>PS123<br>QA123                          | Subfolder<br>Advisor<br>Last<br>Name<br>REP3<br>REP                | Advisor<br>First<br>Name<br>PS<br>PS       | Advisor<br>Rep<br>SSN<br>XXXXXXXXXXXXXXXXXXXXXXXXXXXXXXXXXX        | OSJ<br>Code<br>PS1        | Code           | Advisor<br>Last<br>Name          | Advisor<br>First<br>Name         | Advisor<br>Rep<br>SSN                                       | Advisor<br>OSJ<br>Code       |                      | lew 🛓<br>Last | Stamp + O<br>Documen<br>ID           | t Creation<br>Date<br>04/14/21                         | Number<br>of<br>Pages                | e 🖻 Crea                   |
| ent (   | Documents Docume Name Account Maintenance | S<br>Int Type<br>Priority       | Form Name<br>RECOMMENDATION<br>DOCUMENTATION               | Account<br>#            | Client Folder<br>Group                   | Folder<br>Last<br>Name           | Folder<br>First<br>Name<br>PRIMARY | Folder<br>Company<br>Name           | Folder<br>SSN<br>Masked              | Client<br>Folder<br>Rep<br>Code<br>BD123<br>D22<br>PS003<br>PS123<br>QA123                          | Subfolder<br>Advisor<br>Last<br>Name<br>REP3<br>REP                | Advisor<br>First<br>Name<br>PS<br>PS       | Advisor<br>Rep<br>SSN<br>XXXXXXXXXXXXXXXXXXXXXXXXXXXXXXXXXX        | OSJ<br>Code<br>PS1        | Code           | Advisor<br>Last<br>Name          | Advisor<br>First<br>Name         | Advisor<br>Rep<br>SSN                                       | Advisor<br>OSJ<br>Code       |                      | lew 🛓<br>Last | Stamp + O<br>Documen<br>ID           | t Creation<br>Date<br>04/14/21<br>11:02 AM             | Number<br>of<br>Pages                | e 🖻 Crea                   |
| ent (   | Documents Docume Name Account Account     | s<br>nt Type<br>Priority<br>e 1 | Form Name<br>RECOMMENDATION<br>DOCUMENTATION               | Account<br>#            | Client Folder<br>Group<br>CLIENT HOUSEH  | Folder<br>Last<br>Name           | Folder<br>First<br>Name<br>PRIMARY | Folder<br>Company<br>Name           | Folder<br>SSN<br>Masked<br>XXXXX9995 | Client<br>Folder<br>Rep<br>Code<br>BD123<br>D22<br>PS003<br>PS123<br>QA123<br>BD123<br>D22          | Subfolder<br>Advisor<br>Last<br>Name<br>REP3<br>REP<br>REP         | Advisor<br>First<br>Name<br>PS<br>PS       | Advisor<br>Rep<br>SSN<br>XXXXXXXXXXXXXXXXXXXXXXXXXXXXXXXXXX        | OSJ<br>Code<br>PS1<br>QA1 | Code<br>•\$003 | Advisor<br>Last<br>Name<br>REP3  | Advisor<br>First<br>Name<br>PS   | Advisor<br>Rep<br>SSN                                       | Advisor<br>OSJ<br>Code       |                      | lew 🛓<br>Last | Stamp + O<br>Documen<br>ID           | t Creation<br>Date<br>04/14/21<br>11:02 AM<br>04/14/21 | Number<br>of<br>Pages<br>3           | e 🖻 Crea                   |
| Broke   | Documents Docume Name Account Maintenance | s<br>nt Type<br>Priority<br>e 1 | Form Name<br>RECOMMENDATION<br>DOCUMENTATION<br>SUPPLEMENT | Account<br>#            | Client Folder<br>Group<br>CLIENT HOUSEH  | Folder<br>Last<br>Name           | Folder<br>First<br>Name<br>PRIMARY | Folder<br>Company<br>Name           | Folder<br>SSN<br>Masked<br>XXXXX9995 | Client<br>Folder<br>Rep<br>Code<br>BD123<br>D22<br>PS003<br>PS123<br>QA123<br>BD123<br>D22<br>PS003 | Subfolder<br>Advisor<br>Last<br>Name<br>REP3<br>REP<br>REP<br>REP3 | Advisor<br>First<br>Name<br>PS<br>PS<br>QA | Advisor<br>Rep<br>SSN<br>X0000(3333<br>X0000(44444)<br>X0000(5555) | OSJ<br>Code<br>PS1<br>QA1 | Code<br>•\$003 | Advisor<br>Last<br>Name<br>REP3  | Advisor<br>First<br>Name<br>PS   | Advisor<br>Rep<br>SSN<br>XXXXXXXXXXXXXXXXXXXXXXXXXXXXXXXXXX | Advisor<br>OSJ<br>Code       |                      | lew 🛓<br>Last | Stamp - C<br>Documen<br>ID<br>249892 | t Creation<br>Date<br>04/14/21<br>11:02 AM             | Number<br>of<br>Pages<br>3           | e Crea<br>User<br>rarmockt |

# Work Item Client Documents Section

The Work Item Client Documents section contains all of the forms that are part of the Work Item. By clicking on any one of the forms, you can begin the process of editing or adding data to the form.

| Document               | Туре     |                                               |              | Subfo                  | lder                             |                                   |                                     |
|------------------------|----------|-----------------------------------------------|--------------|------------------------|----------------------------------|-----------------------------------|-------------------------------------|
| Name                   | Priority | Form Name                                     | Account<br># | Client Folder<br>Group | Client<br>Folder<br>Last<br>Name | Client<br>Folder<br>First<br>Name | Client<br>Folder<br>Company<br>Name |
| Account<br>Maintenance |          | FORM CRS                                      |              | CLIENT HOUSEHOLD       | CLIENT                           | PRIMARY                           |                                     |
| Account<br>Maintenance |          | RECOMMENDATION<br>DOCUMENTATION<br>SUPPLEMENT |              | CLIENT HOUSEHOLD       | CLIENT                           | PRIMARY                           |                                     |
| Account<br>Maintenance |          | BROKERAGE ACCOUNT<br>ADDENDUM                 |              | CLIENT HOUSEHOLD       | CLIENT                           | PRIMARY                           |                                     |
| Form                   |          | CUSTOMER ACCOUNT<br>FORM                      |              | CLIENT HOUSEHOLD       | CLIENT                           | PRIMARY                           |                                     |
| Unindexed              |          |                                               |              | CLIENT HOUSEHOLD       | CLIENT                           | PRIMARY                           |                                     |
|                        |          |                                               |              | Showir                 | ng 1 to 5                        | Previo                            | ous Next                            |

You can also add documents by clicking on the Add Documents button.

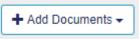

Unindexed Documents allows you to add documents from outside Docupace. This would be ancillary documents like a death certificate, trust document, client statement, etc. You will not be able to edit these forms in Docupace.

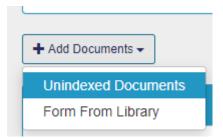

Form From Library will take you to the Form Library Search page.

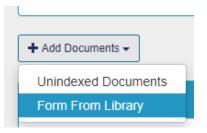

Here you can search for and add vendor or PCS forms to the Work Item.

| itor / Work Item #90136 / Select |      |               |                                                   |                     |          |               |             |                                                    |          |         |                              |                       |            |               |              |
|----------------------------------|------|---------------|---------------------------------------------------|---------------------|----------|---------------|-------------|----------------------------------------------------|----------|---------|------------------------------|-----------------------|------------|---------------|--------------|
| Default 🗸                        | ✓ Se | lect X Cancel | Create New Add to Favorites                       |                     |          |               |             |                                                    |          |         |                              |                       |            | Show          | 5 🗸 entrie   |
| Clear CRefresh                   |      |               | Form                                              | Form                | Form     |               | Revision    |                                                    | Major    | Minor   |                              | Form                  | P          | Enable<br>PDF | Enable PDF   |
| orm Type                         |      | Company       | Type Form Name                                    | Category            | Provider | Date D        | Date Pag    | es GUID                                            | Revision | Version | Description                  | Number                |            | Formatting    | Calculations |
| None Selected 👻                  | × C  | )             |                                                   |                     |          |               |             |                                                    |          |         |                              |                       | AK<br>AL   |               |              |
| Company                          |      | > PERSHING    | 529 PLANS ACH<br>AUTHORIZATION AGREEMENT          | College<br>Planning | Quikt    | 06/01/2013 12 | 2/06/2013 2 | 29609-<br>QUIK000000000000000000000000000000000000 | 0        | 0       |                              | FRM-ACH-<br>529-06-13 | AP         |               |              |
| PERSHING -                       |      |               |                                                   |                     |          |               |             |                                                    |          |         |                              |                       | AR<br>AZ 🗸 |               |              |
| PERSHING •                       | × c  | 1             |                                                   |                     |          |               |             |                                                    |          |         | Used to                      |                       | Ť          |               |              |
| orm Name contains -              |      |               |                                                   |                     |          |               |             |                                                    |          |         | establish<br>electronic      |                       |            |               |              |
| ACH                              |      |               |                                                   |                     |          |               |             |                                                    |          |         | transfer                     |                       | AK<br>AL   |               |              |
| orm Category                     |      | PERSHING      | Account ACH AUTHORIZATION<br>Update AGREEMENT INS | Account<br>Admin    | Quik!    | 02/01/2020 05 | 5/14/2020 4 | 441-<br>QUIK000000000000000000000000000000000000   | 0 0      | 0       | between a<br>Pershing retail | FRM-ACH               | AP<br>AR   |               |              |
| None Selected 👻                  |      |               |                                                   |                     |          |               |             |                                                    |          |         | brokerage<br>account and a   |                       | AZ V       |               |              |
| orm Provider <                   | 5    |               |                                                   |                     |          |               |             |                                                    |          |         | client bank<br>account.      |                       |            |               |              |
| None Selected 👻                  | ſ    |               |                                                   |                     |          |               |             |                                                    |          |         |                              |                       |            |               |              |
| tevision Date                    |      |               |                                                   |                     |          |               |             |                                                    |          |         |                              |                       |            |               |              |
| MM/DD/YYY 😸 MM/DD/YYY 🗑          |      |               |                                                   |                     |          |               |             |                                                    |          |         |                              |                       |            |               |              |
|                                  |      |               |                                                   |                     |          |               |             |                                                    |          |         |                              |                       |            |               |              |
| ersion Date                      |      |               |                                                   |                     |          |               |             |                                                    |          |         |                              |                       |            |               |              |
| MM/DD/YYY                        |      |               |                                                   |                     |          |               |             |                                                    |          |         |                              |                       |            |               |              |
|                                  |      |               |                                                   |                     |          |               |             |                                                    |          |         |                              |                       |            |               |              |
| ages                             |      |               |                                                   |                     |          |               |             |                                                    |          |         |                              |                       |            |               |              |
| From To                          |      |               |                                                   |                     |          |               |             |                                                    |          |         |                              |                       |            |               |              |
| SUID                             |      |               |                                                   |                     |          |               |             |                                                    |          |         |                              |                       |            |               |              |
| GUID                             |      |               |                                                   |                     |          |               |             |                                                    |          |         |                              |                       |            |               |              |

To add a form, click the check box next to the form and click the Select button.

| ✓ Select | X Cancel   | Create           | e New 📩 🛪 Add to Favorites               |                     |                  |                 |                  |       |                                                    |                   |                  |                                                                                                    |                       |                            | Show              | 15 v entries               |
|----------|------------|------------------|------------------------------------------|---------------------|------------------|-----------------|------------------|-------|----------------------------------------------------|-------------------|------------------|----------------------------------------------------------------------------------------------------|-----------------------|----------------------------|-------------------|----------------------------|
|          | Company    | Form<br>Type     | Form Name                                | Form<br>Category    | Form<br>Provider | Version<br>Date | Revision<br>Date | Pages | GUID                                               | Major<br>Revision | Minor<br>Version | Description                                                                                                    | Form<br>Number        | State                      | PDF<br>Formatting | Enable PDF<br>Calculations |
| ~ 🗆      | > PERSHING |                  | 529 PLANS ACH<br>AUTHORIZATION AGREEMENT | College<br>Planning | Quik!            | 06/01/2013      | 12/06/2013       | 2     | 29609-<br>QUIK000000000000000000000000000000000000 | 0                 | 0                |                                                                                                    | FRM-ACH-<br>529-06-13 | AK<br>AL<br>AP<br>AR<br>AZ |                   |                            |
| )        | > PERSHING | Accoun<br>Update | t ACH AUTHORIZATION<br>AGREEMENT INS     | Account<br>Admin    | Quik!            | 02/01/2020      | 05/14/2020       | 4     | 441-<br>QUIK000000000000000000000000000000000000   | 0                 | 0                | Used to<br>establish<br>electronic<br>transfer<br>between a<br>Pershing retail<br>brokerage<br>account and a<br>client bank<br>account. |                       | AK<br>AL<br>AP<br>AR<br>AZ |                   |                            |

The form now appears in the Work Item Client Documents.

|               | Document               | t Type   |                                               |              | Subfo                  | lder                             |                                   |                                     |
|---------------|------------------------|----------|-----------------------------------------------|--------------|------------------------|----------------------------------|-----------------------------------|-------------------------------------|
|               | Name                   | Priority | Form Name                                     | Account<br># | Client Folder<br>Group | Client<br>Folder<br>Last<br>Name | Client<br>Folder<br>First<br>Name | Client<br>Folder<br>Company<br>Name |
| ~ 🗆           | Account<br>Maintenance |          | FORM CRS                                      |              | CLIENT HOUSEHOLD       | CLIENT                           | PRIMARY                           |                                     |
| ~ 🗆           | Account<br>Maintenance |          | RECOMMENDATION<br>DOCUMENTATION<br>SUPPLEMENT |              | CLIENT HOUSEHOLD       | CLIENT                           | PRIMARY                           |                                     |
|               | Form                   |          | ACH AUTHORIZATION<br>AGREEMENT INS            |              | CLIENT HOUSEHOLD       | CLIENT                           | PRIMARY                           |                                     |
| ~ □           | Account<br>Maintenance |          | BROKERAGE ACCOUNT<br>ADDENDUM                 |              | CLIENT HOUSEHOLD       | CLIENT                           | PRIMARY                           |                                     |
| $\sim$ $\Box$ | Form                   |          | CUSTOMER ACCOUNT<br>FORM                      |              | CLIENT HOUSEHOLD       | CLIENT                           | PRIMARY                           |                                     |
|               |                        |          |                                               |              | Showi                  | ng 1 to 5                        | Previo                            | ous Next                            |

The Required Forms and Optional Forms sections appear below the Work Item Documents. Documents in the Required Forms section cannot be edited. This is for reference only.

| equired Forms                              |                       |                                |                                      |             |    |
|--------------------------------------------|-----------------------|--------------------------------|--------------------------------------|-------------|----|
| Form Name                                  | Fo                    | orm Number                     | Description                          |             |    |
| BROKERAGE ACCOUNT ADDENDUM                 |                       | dendum for Brokerage<br>counts |                                      |             |    |
| CUSTOMER ACCOUNT FORM                      | PC                    | S Customer Account Form        |                                      |             |    |
| FORM CRS                                   |                       |                                | PCS Client Relations<br>06012020.pdf | hip Summary |    |
| RECOMMENDATION DOCUMENTATION<br>SUPPLEMENT | 4                     |                                |                                      |             |    |
|                                            |                       |                                | Showing 1 to 4                       | Previous    | Ne |
| ptional Forms                              |                       |                                |                                      |             |    |
| Form Name                                  | Form Number           | Description                    |                                      |             |    |
| ACCOMMODATION TRANSFER FORM                | FRM-ACCOMTA-<br>11-07 |                                |                                      |             |    |
| ACCOUNT REGISTRATION<br>DEFINITIONS        |                       |                                |                                      |             |    |
| ACCOUNT TRANSFER                           | FRM-TSFR              |                                |                                      |             |    |
|                                            |                       |                                |                                      |             |    |

Forms can be added from the Optional Forms section as well by hovering over the form and clicking the plus sign. That optional form will be added to the Work Item Client Documents.

| Optional Forms                      |                       |                                                                                                    |
|-------------------------------------|-----------------------|----------------------------------------------------------------------------------------------------|
| Form Name                           | Form Number           | Description Add                                                                                              |
| ACCOMMODATION TRANSFER FORM         | FRM-ACCOMTA-<br>11-07 | <i>≡</i> +                                                                                                   |
| ACCOUNT REGISTRATION<br>DEFINITIONS |                       |                                                                                                    |
| ACCOUNT TRANSFER                    | FRM-TSFR              |                                                                                                    |
| ACH AUTHORIZATION AGREEMENT         | FRM-ACH               | Used to establish electronic transfer between a Pershing retail brokerage account and a client bank account. |
| CORESTONE ACCOUNT AGREEMENT         | ECAGR-PER-<br>CSTON   |                                                                                                    |
| CORESTONE ELECTRONIC<br>APPLICATION | APP-CRST              | Not to be used if a Paper Check Book is needed                                                               |
| FEDERAL FUNDS WIRE REQUEST          |                       |                                                                                                    |
| FEE SCHEDULE ? CLIENT<br>BROKERAGE  |                       |                                                                                                    |
| INTERESTED PARTIES                  |                       |                                                                                                    |
| JOURNAL REQUEST                     |                       |                                                                                                    |
| LOW-PRICED STOCK<br>ACKNOWLEDGEMENT |                       |                                                                                                    |
| MARGIN AGREEMENT                    | ECAGR-PER-CA          | Use this form to establish a CreditAdvance account for margin trading (if approved)                          |
|                                     |                       |                                                                                                    |

# Form Completion Section

This is the section where you will complete the documents on the Work Item.

| cument #249            | 890 - CUSTO               | MER ACCOUNT FORM                                   |                                                                   |                                      |                   |                   |                       |
|------------------------|---------------------------|----------------------------------------------------|-------------------------------------------------------------------|--------------------------------------|-------------------|-------------------|-----------------------|
| <b>E</b>               |                           | Page: 1 of 3 (                                     | ; 🗃 🗖 🗉                                                           | Automatic Zoom                       | 2                 | 1                 |                       |
|                        | PRIV<br>CLIE<br>SERV      |                                                    | ustomer A                                                         | ccount Fo                            | rm                | Rep Nur           | PS REP3               |
|                        |                           | d reviewed the PCS Best<br>stment needs with my In |                                                                   | ~ *                                  |                   |                   | ilation_Best_Interest |
| Select O               | ne: 🗸 New                 | Account Update A                                   | ccount                                                            | Select One:                          | Direct            | ✓ Brokera         | ge Advisory           |
|                        |                           |                                                    | Account Type                                                      | e (Select ONE)                       | _                 |                   |                       |
| Joint T                | /ROS (default)            | Rollover IRA                                       | SIMPLE IRA<br>401(k) / PSP<br>Individual (k)<br>SEP IRA<br>403(b) | Trust<br>Estate<br>529<br>UTMA / UGN | MA<br>(state of g | Corpor<br>Non-P   | rofit Organization    |
|                        |                           |                                                    | Account R                                                         | egistration                          |                   |                   |                       |
| Name (Pri              | mary Owner /              | Trust Name / Entity Name)                          |                                                                   | Name (Joint Owner / Tru              | stee / POA        | / Executor / Auth | norized Person)       |
|                        | Y CLIENT                  |                                                    |                                                                   |                                      |                   |                   |                       |
|                        | curity # or Tax           | ID# Marital Status                                 | Date of Birth/Trust                                               | Social Security # or Tax I           | D#                | Marital Status    | Date of Birth/Trust   |
| 77788999               | 99                        |                                                    | 01/01/1960                                                        |                                      |                   |                   |                       |
| Legal Stre             | et Address (No            | o P.O. Box)                                        |                                                                   | Legal Street Address (No             | P.O. Box)         | )                 |                       |
| 987 APPI               | EDR                       |                                                    |                                                                   |                                      |                   |                   |                       |
| City                   |                           | State                                              | Zip                                                               | City                                 |                   | State             | Zip                   |
| ANYTOW                 | /N                        | IA                                                 | 51025                                                             |                                      |                   |                   |                       |
|                        | ddress (if diffe.         |                                                    | 0.020                                                             | Mailing Address (if differ           | rent)             |                   |                       |
| 123 ELM                | ST ANYTO                  | WN, IA 51025                                       |                                                                   |                                      |                   |                   |                       |
| Email Add              | iress                     | , 5101020                                          | Country of Citizenship                                            | Email Address                        |                   |                   | Country of Citizenshi |
|                        |                           | com Ll                                             | SA                                                                |                                      |                   |                   |                       |
| primary c              | lient@amail               |                                                    |                                                                   | 1                                    |                   |                   |                       |
| primary.cl<br>Home Pho | lient@gmail.<br>me Number | Business Phone Number                              |                                                                   | Home Phone Number                    | Business          | s Phone Number    | Cell Phone Numb       |
|                        | one Number                |                                                    |                                                                   | Home Phone Number                    | Business          | s Phone Number    | Cell Phone Numb       |

By clicking on the form in the Work Item Client Documents section, you will bring up the form on the right side. You can tab or cursor through the form to complete all of the required fields. The blue arrows can be used to bring in information from other forms or to clear the field.

| STEP 1. ACCOUNT INFORMATION                                                             |                                                                                                    |        |                 |
|-----------------------------------------------------------------------------------------|----------------------------------------------------------------------------------------------------|--------|-----------------|
| Brokerage Account Number                                                                | Brokerage Account Holder's Name(s)<br>PRIMARY CLIENT                                                                         |        |                 |
| STEP 2. BANK/CREDIT UNION ACCOU Set up new instructions. Replace existing instructions. | Client<br>ACH AUTHORIZATION AGREEN<br>BROKERAGE ACCOUNT ADDEN<br>CUSTOMER ACCOUNT FORM<br>FORM CRS<br>RECOMMENDATION DOCUMEN | NDUM > | PRIMARY CLIENT  |
| ABA Number<br>Bank/Credit Union Name                                                    | Reset<br>Clear                                                                                                    |        |                 |
| City                                                                                    | State                                                                                                    | 2      | Zip/Postal Code |

Once you have completed all of the appropriate fields on the form, be sure to click save at the top.

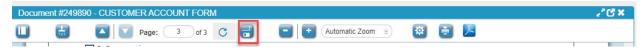

The Customer Account Form, BD Change form and Brokerage Account Addendum have validations built into them that will not allow you to eSign or send the Work Item for review until they are all satisfied. When clicking save on these forms, the validations will be checked, and you will receive a warning for any fields that still need to be completed. Red warnings are required fields and yellow warnings are optional and may or may not apply to the client or account.

|                                                                | DMER ACCOUNT FORM                                                                                                    |
|----------------------------------------------------------------|----------------------------------------------------------------------------------------------------|
| : 4                                                            | 🛄 🖶 🔼 🔽 Page: 1 of 3 😋 🚽 🖬 🖬 🖬 🛃 🛃 🛃                                                                                                    |
| Rep Name is required 🔹 💿                                       | PRIVATE Customer Account Form                                                                                                    |
| Account Number is optional                                     | SERVICES.<br>NUMBER 1A MC                                                                                                    |
| Marital Status is required 🔹 🔹                                 | ☑ I have received and reviewed the PCS Best Interest Disclosure and Account Type definitions at <a href="https://pcsbd.net/Regulation_Best_Interest">https://pcsbd.net/Regulation_Best_Interest</a><br>and discussed my investment needs with my Investment Professional prior to selecting the account type listed below.                                                                                                    |
| Institutional / Non- 🔹<br>Institutional Account is<br>required | Select One: JNew Account Update Account Select One: Direct J Brokerage Advisory                                                                                                    |
|                                                                | Account Type (Select ONE)                                                                                                    |
| Annual Expenses is 🔹 🚷                                         | Individual         Inherited IRA         SIMPLE IRA         Trust         Coverdell / ESA           Joint WROS (default)         IRA         401(k) / PSP         Estate         Corporation           Joint TIC         Rollover IRA         Individual (k)         529         Non-Profit Organization           Joint TiC community Prop         Roth IRA         SEP IRA         UTMA / UGMA         Other.                                                                                                    |
| Investment Experience 📀<br>Other Description is                | TOD Roth Conversion IRA 403(b) (state of gift)                                                                                                    |
| optional                                                       | Account Registration Name (Primary Owner / Trust Name / Entity Name) Name (Joint Owner / Trustee / POA / Executor / Authorized Person)                                                                                                    |
| Investment Experience 🛛 🕓<br>Other is optional                 | Name (Filmary Owner / Tust Name / Entity Name) Name (Joint Owner / Tustee / POA / Executor / Authorized Person) Name (Joint Owner / Tustee / POA / Executor / Authorized Person) Name (Joint Owner / Tustee / POA / Executor / Aut |
| Estimated Value for Other 💿                                    | 777889999 01/01/1960 Legal Street Address (No P.O. Box)                                                                                                    |
|                                                                |                                                                                                    |
| Comments / Additional 🛛 😡<br>Information is optional           | City State Zip City State Zip                                                                                                    |
|                                                                | ANYTOWN IA 51025 Mailing Address (if different) Mailing Address (if different)                                                                                                    |
| Exempt Payee Code is 🛛 🕥                                       | 123 ELM ST. ANYTOWN. IA 51025                                                                                                    |
|                                                                | Email Address Country of Citizenship Email Address Country of Citizenship                                                                                                    |
| FATCA Reporting Code is 🕓                                      | primary.client@gmail.com USA<br>Home Phone Number Business Phone Number Cell Phone Number Home Phone Number Business Phone Number Cell Phone Number                                                                                                    |
|                                                                | Home Phone Number         Business Phone Number         Cell Phone Number         Home Phone Number         Business Phone Number         Cell Phone Number           7123682594         7123681234         7123682160         7123682160         7123682160         7123682160         7123682160         7123682160         7123682160         7123682160         7123682160         7123682160         7123682160         7123682160         7123682160         7123682160         7123682160         7123682160         7123682160         7123682160         7123682160         7123682160         7123682160         7123682160         7123682160         7123682160         7123682160         7123682160         7123682160         7123682160         7123682160         7123682160         7123682160         7123682160         7123682160         7123682160         7123682160         7123682160         7123682160         7123682160         7123682160         7123682160         7123682160         7123682160         7123682160         7123682160         7123682160         7123682160         7123682160         7123682160         7123682160         7123682160         7123682160         7123682160         7123682160         7123682160         7123682160         7123682160         7123682160         7123682160         7123682160         7123682160         7123682160         7123682160                                                                                                    |
| Tax Certification for 🔹 🚷 Account Owner is required            | Employment Data                                                                                                    |
| office is required                                             | Employed Self Employed Retired Other     Employed Self Employed Other                                                                                                    |
| OSJ Name is optional 🛛 😡                                       | Occupation Years Occupation Years                                                                                                    |
|                                                                | Employer Name Street Address City State Employer Name Street Address City State                                                                                                    |
|                                                                | ABC FINANCIAL 102 COMMENT OR RESTRUCT RESTRICT RESTRICT AND BUSINESSVILLE IN THE BUSINESSVILLE IN THE BUSINESSVILL |
|                                                                | If yes, name of relative: If yes, name of relative:                                                                                                    |

Once all forms have been completed and any additional documents have been added, you can begin the signature process.

### Wet Sign

The wet sign process allows the client to physically sign all of the documents and then upload the completed forms back into Docupace using barcode pages. To begin the wet sign process, click the Actions button – Wet Sign.

| Monitor / Work Item #90136 |                                           |                                    |
|----------------------------|-------------------------------------------|------------------------------------|
| Pending Advisor Review     | Actions 🗸                                 | Reassign                           |
|                            | <ul> <li>Attach</li> <li>eSign</li> </ul> | or Review Merge Archive Re-Process |
| Client Work Item           | H Wet Sign                                | 🧮 WI Notes 💄 Get Jcore Data        |

A popup box will open where you can print all of the documents with barcoded coversheets. Click the Print button.

| Print and Submit Documents                                                                                                 |      |     | × |
|----------------------------------------------------------------------------------------------------|------|-----|---|
| <ul> <li>Generate Coversheets</li> <li>Print paperwork double sided</li> <li>Print paperwork without client SSN</li> </ul> |      |     |   |
|                                                                                                    | Cano | cel | : |

A separate screen will open where you can download or print the PDFs generated. Click the printer icon in the upper-right corner.

| ≡ 3XFjDEuRPhB9Gq4R2choSw |                       | 1 / 20   - 100% +   🗄 🚯 | ± 👼 : |
|--------------------------|-----------------------|-------------------------|-------|
|                          |                       |                         |       |
|                          |                       | Document Coversheet     | -     |
|                          | Workitem ID:          | 90136                   |       |
|                          | Document ID:          | 249891                  |       |
|                          | Document Type:        | Account Maintenance     |       |
|                          | Form Name:            | FORM CRS                |       |
|                          | Client Name:          | PRIMARY CLIENT          |       |
|                          | Account Registration: | Individual              |       |
|                          | Account #:            |                         |       |
|                          |                       | *DOC 2499891*           |       |

Once you have printed the documents and they have been wet signed by the client and representative, make sure the barcode pages and the document pages are in proper order. Then, scan and save them to your computer as one PDF document.

👃 WI 90136.pdf

Click New – Upload File. Please note that this is the only place you can upload files and have Docupace recognize the barcode pages. Do not upload barcoded files directly from the Work Item itself.

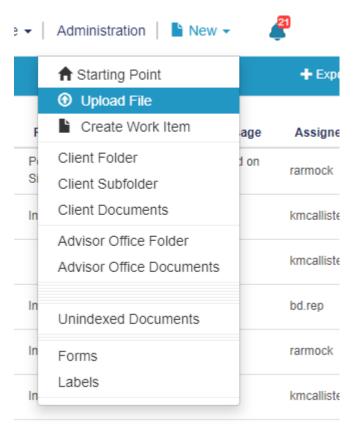

The Direct File Uploader screen will appear. You can drag and drop the wet signed PDF from your computer into the box to upload or you can click the Add files button to select them from your computer's files.

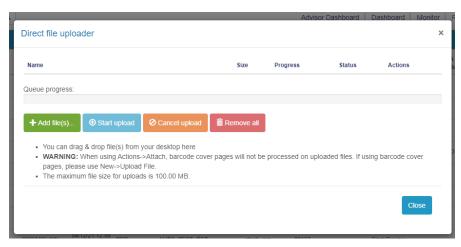

When you see the file name and size appear in the box, click Start Upload.

|                                                                                                    |                     | Advisor Das        | hboard Da       | ashboard 1   | Monitor |
|----------------------------------------------------------------------------------------------------|---------------------|--------------------|-----------------|--------------|---------|
| Direct file uploader                                                                                                    |                     |                    |                 |              | ×       |
| Name                                                                                                    | Size                | Progress           | Status          | Actions      |         |
| WI 90136.pdf                                                                                                    | 1.67 MB             |                    |                 | Î            |         |
| Queue progress:                                                                                                    |                     |                    |                 |              |         |
| + Add file(s) 💿 Start upload 🖉 Cancel upload 💼 F                                                                                                    | Remove all          |                    |                 |              |         |
| <ul> <li>You can drag &amp; drop file(s) from your desktop here</li> <li>WARNING: When using Actions-&gt;Attach, barcode cover page pages, please use New-&gt;Upload File.</li> <li>The maximum file size for uploads is 100.00 MB.</li> </ul> | es will not be proc | cessed on uploaded | files. If using | barcode cove | er      |
|                                                                                                    |                     |                    |                 | Clo          | se      |

Once successfully uploaded, a check box will appear under the Status column.

|                                                                                                    |                      | Auvisor           |                       | sibuaru iviu |   | LLC      |
|----------------------------------------------------------------------------------------------------|----------------------|-------------------|-----------------------|--------------|---|----------|
| Direct file uploader                                                                                                    |                      |                   |                       |              | × |          |
| Name                                                                                                    | Size                 | Progress          | Status                | Actions      |   | A<br>tus |
| WI 90136.pdf                                                                                                    | 1.67 MB              |                   | -                     | Î            |   |          |
| Queue progress:                                                                                                    |                      |                   |                       |              |   |          |
|                                                                                                    | æ                    |                   |                       |              |   |          |
| Add file(s)      ● Start upload      ⊘ Cancel upload                                                                                      | Remove all           |                   |                       |              |   | þ        |
| <ul> <li>You can drag &amp; drop file(s) from your desktop here</li> <li>WARNING: When using Actions-&gt;Attach, barcode cover</li> </ul> | pages will not be pr | ocessed on upload | ded files. If using b | arcode cover |   |          |
| <ul><li>pages, please use New-&gt;Upload File.</li><li>The maximum file size for uploads is 100.00 MB.</li></ul>                          |                      |                   |                       |              |   |          |
|                                                                                                    |                      |                   |                       | Close        |   |          |
|                                                                                                    |                      |                   |                       |              |   |          |
| 04/12/21 12:23                                                                                                    |                      |                   |                       |              |   |          |

You can view the status of the Work Item by going to Monitor.

| A      | dvi | isor Dasht   | ooard               | Dashi                | board           | Moni       | tor          | Retrie  | eve 🗸           | A               | dministratio                   | on            | New                         | • 🧳                          | )           |                    |
|--------|-----|--------------|---------------------|----------------------|-----------------|------------|--------------|---------|-----------------|-----------------|--------------------------------|---------------|-----------------------------|------------------------------|-------------|--------------------|
| ctivit | y M | ailroom      |                     |                      |                 |            |              |         |                 |                 |                                |               |                             |                              | + Export -  | A Reassign         |
| •      |     | Request Type | Client Last<br>Name | SLA Start            | Advisor<br>Name | Advisor ID | Account<br># | Creator | Work<br>Item Id | Last<br>Modifie | d Task Name                    | SLA<br>Status | Request Status              | Validation Message           | Assigned to | Node<br>Name       |
|        |     | New Account  | CLIENT              | 04/14/21 11:02<br>AM | REP3            | PS003      |              | rarmock | 90136           |                 | Pending Wet Sign<br>Completion | IGO           | Pending Client<br>Signature | Image Updated on<br>04/14/21 | rarmock     | Advisor<br>Review2 |

After a couple of minutes, the Task Name in the Work Item will change from Pending Wet Sign Completion to Final Review. Click on the Work Item to review the uploaded documents.

| Request Type | Client Last<br>Name | SLA Start            | Advisor<br>Name | Advisor ID | Account<br># | Creator | Work<br>Item Id | Last<br>Modified | Task Name    | SLA<br>Status | Request Status      | Validation Message           | Assigned to | Node<br>Name       |
|--------------|---------------------|----------------------|-----------------|------------|--------------|---------|-----------------|------------------|--------------|---------------|---------------------|------------------------------|-------------|--------------------|
| New Account  | CLIENT              | 04/14/21 11:02<br>AM | REP3            | PS003      |              | rarmock | 90136           |                  | Final Review | IGO           | Signatures Received | Image Updated on<br>04/14/21 | rarmock     | Advisor<br>Review3 |

Once you have reviewed the documents in Final Review, you can click Send for Review. The Work Item will then move to Field OSJ or Principal Review for review and approval.

| Final Review | Actions 🗸       |              | Work Item Client Documents       |
|--------------|-----------------|--------------|----------------------------------|
|              | Send for Review | Send Back to | Pending Advisor Review for eSign |

### eSign

The eSign process allows the client to electronically sign either in person or remotely using integrated DocuSign. The eSigned documents are returned back into Docupace at the end of the signing order. To begin the eSign process, click the Actions button – eSign.

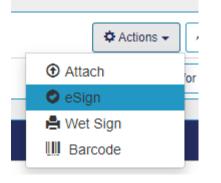

In the eSign details screen, click on the advisor and the client signers to verify their information.

| eSign R | tecipient      |            |           |                          |                |              |                  | 🛱 Remo                    | nove |
|---------|----------------|------------|-----------|--------------------------|----------------|--------------|------------------|---------------------------|------|
|         | Signer Type    | First Name | Last Name | Email                    | Sign Mode      | eSign Status | Signer Auth Mode | Order Index               |      |
|         | Advisor 1      | PS         | REP3      | test3@ps.com             | eSign - Remote | Draft        | SMS              | 9                         |      |
|         | Primary Signer | PRIMARY    | CLIENT    | primary.client@gmail.com | eSign - Remote | Draft        | SMS              |                           |      |
|         |                |            |           |                          |                |              |                  | Showing 1 to 2 Previous N | Next |

When clicking on each of the signers, you want to verify the email address and the cell phone number for SMS authentication.

| Details          |                          |                        |                   |                  |   |   |
|------------------|--------------------------|------------------------|-------------------|------------------|---|---|
| First Name       | PS                       | Last Nar               | ime F             | REP3             |   |   |
| Middle Name      |                          | Date Of Bi             | irth              | 01/01/1990       | ] |   |
| TIN/SSN          | 333003333                | Em                     | nail <sup>t</sup> | test3@ps.com     |   |   |
| Signer Type *    | Advisor 1 v              | Sign Mo                | ode *             | eSign - Remote * | Γ | _ |
| Signer Auth Mode | SMS × *                  | Phone for Authenticati | tion              | 7123682594       | 6 | , |
| Address          |                          | <b>0</b> c             | City              |                  |   |   |
| State            | State                    | Zip Co                 | ode               |                  |   |   |
| Order Index      | 9                        | eSign Stat             | itus Dr           | raft             |   |   |
| eSign Date/Time  | Apr 19, 2021 12:56:03 PM | eSign Status Not       | otes              |                  |   |   |
| IP Address       |                          |                        |                   |                  |   |   |

If you make any changes, be sure to click Save and Close before leaving the details screen.

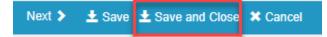

Continue to verify all signers. Once the emails and cell phone numbers are verified, click on eSign in the upper right.

| Next 🗲 | $\pm$ Save $\pm$ Save and Close | 🥑 eSign | X Cancel |
|--------|---------------------------------|---------|----------|
|        |                                 |         |          |

You will receive a popup confirmation that the documents have been sent for signature. The client(s) will receive an email from DocuSign. They will click Review Documents to open DocuSign.

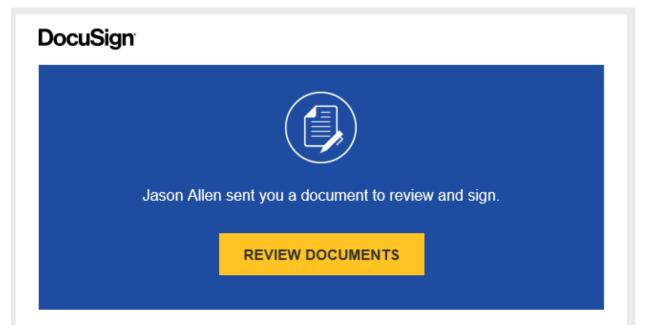

After clicking Review Documents, they will be taken to the authentication screen where they will click Send SMS to receive an access code via text.

| Security Requests from Sender                                                                                                    |  |  |  |  |  |  |  |
|----------------------------------------------------------------------------------------------------|--|--|--|--|--|--|--|
| Jason Allen<br>Docupace - Private Client Services                                                                                                    |  |  |  |  |  |  |  |
|                                                                                                    |  |  |  |  |  |  |  |
| SMS Authentication                                                                                                    |  |  |  |  |  |  |  |
| In order to access this document, you need to confirm your identity using your mobile phone.                                                                      |  |  |  |  |  |  |  |
| <ol> <li>Choose a phone number below and select the "Send SMS" button to receive a text message.</li> <li>Enter the access code on the following page.</li> </ol> |  |  |  |  |  |  |  |
| Authenticating Signer Name: EARL HARALDSON                                                                                                    |  |  |  |  |  |  |  |
| Please select a phone that can receive text messages so you can authenticate:                                                                                     |  |  |  |  |  |  |  |
| +1 920-202-4581                                                                                                    |  |  |  |  |  |  |  |
| SEND SMS CANCEL                                                                                                    |  |  |  |  |  |  |  |
| If you do not have access to your mobile phone at this time, select "Cancel" and retry when you have access.                                                      |  |  |  |  |  |  |  |

Once the code is received, they will enter it and click Confirm Code.

| Se    | curity Requests from Sender                                                                                            |
|-------|----------------------------------------------------------------------------------------------------|
| 0     | Jason Allen<br>Docupace - Private Client Services                                                                      |
|       | <b>5 Authentication</b><br>SMS message has been sent to your mobile phone. You should receive it momentarily.          |
| Ente  | r the code you received in the SMS message in the field below and press Confirm Code.                                  |
|       | CONFIRM CODE CANCEL                                                                                                    |
| lf yo | I do not receive an SMS message, select "Cancel", verify the mobile phone number and try sending the SMS message again |
|       |                                                                                                    |

DocuSign will then walk the client(s) through the signature fields and they will click Finish when complete.

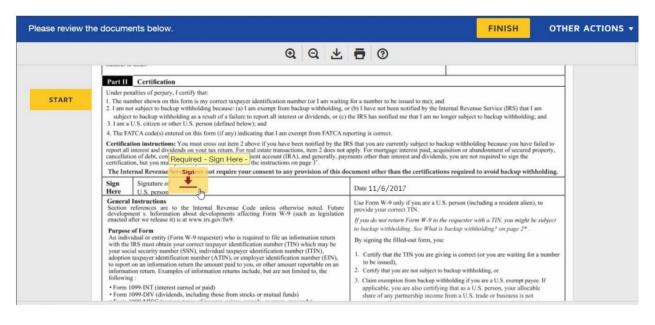

The next signer will receive an email and the process will continue until the advisor has completed their signature through the same process. Once all signatures have been captured, the Work Item will move from Pending eSign Completion to Final Review under the task name. This make take several minutes after the advisor has completed their signature.

| BD123 | bd.rep    | 89633 |              | ending eSign<br>ompletion | IGO        | Pending Client<br>Signature       | C<br>0 |
|-------|-----------|-------|--------------|---------------------------|------------|-----------------------------------|--------|
| PS003 | rarmock 9 | 0136  | Final Review | IGO                       | Signatures | Received Image Update<br>04/14/21 | d on   |

Click on the Work Item to review that all signatures are complete. After reviewing, click on Send for Review to move the Work Item to the approval process.

| Final Review | Actions 🗸 🕕 Reassign 🔛 Work Item Client Documents             |  |  |  |  |
|--------------|---------------------------------------------------------------|--|--|--|--|
|              | Send for Review Send Back to Pending Advisor Review for eSign |  |  |  |  |

Should you need to have the client resign, click on Send Back to Pending Advisor Review for eSign to go through the process again.

Review the Task Name in Monitor to verify where the Work Item is in the review process.

|    | Dashboard   Monitor       |   |
|----|---------------------------|---|
| ed | Task Name                 |   |
|    | Pending Advisor<br>Review |   |
|    | Field OSJ Review          | I |

The New Account workflow process will move through the following Tasks:

**Pending Advisor Review** – This is the step where documents are added and completed.

**Pending Wet Sign Completion** – The Work Item is awaiting the wet signatures to be uploaded using the bar code pages.

**Pending eSign Completion** – The Work Item is awaiting client and/or advisor signatures.

**Final Review** – Signatures have been received and the Work Item is awaiting final review by the advisor or staff member before sending for approval.

**Field OSJ Review** – If applicable, the Work Item is awaiting review and approval by the field OSJ.

**Principal Review** – The Work Item is pending review and approval by a home office principal.

**Operations Review** – The Work Item is being reviewed by Operations and the account is being established.

**Sending to Sponsor** – If eligible, the vendor documents are attempting to fax to the sponsor.

**Send Failed** – The fax to the sponsor has failed and documents should be manually submitted to the sponsor.

**Complete** – The Work Item is complete.